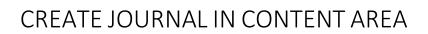

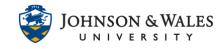

Instructors can create a journal in a weekly content area. Students can use this tool for self-reflection and analysis. If you just want to create a tool link on the left menu to all your journals, view this <u>user guide</u>.

## Instructions

1. From within a <u>content area</u>, however over **Add Collaboration Tool** and select **Journals** from the menu.

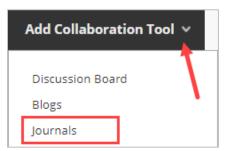

2. Click the Create New Journal.

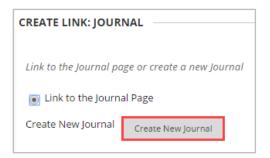

3. Enter the journal **Name** and any **Instructions** into the textboxes provided. Be sure to COPY the text you type into the description box as it will be pasted in a later step.

| JOURNAL INFOR         | MATION                                                                               |
|-----------------------|--------------------------------------------------------------------------------------|
| JOORNALINION          |                                                                                      |
|                       |                                                                                      |
|                       |                                                                                      |
| * Name                | Course Journal Entry #1                                                              |
|                       |                                                                                      |
| to star at the sec    |                                                                                      |
| Instructions          |                                                                                      |
| For the toolbar, p    | ress ALT+F10 (PC) or ALT+FN+F10 (Mac).                                               |
| TTTT                  | Paragraph 🔻 Arial 🔻 3 (12pt) 🔻 🗄 🛛 🗄 🛨 🛨 🛨 🖌 🗶 🧎 🏭                                   |
| <b>V D A D</b>        |                                                                                      |
| % D 🛱 Q               | ▶ ○ 프 프 프 프 프 프 프 프 Tx 7x 2 2 2 1 1 1 u 🖤 ·                                          |
| ∅ La ▷ f <sub>x</sub> | Mashups ▼ ¶ 44 @ ③ ♣ Ⅲ Ⅲ Ⅲ Ⅲ Ⅲ Ⅲ Ⅲ Ⅲ Ⅲ Ⅱ Ⅱ Ⅱ Ⅱ Ⅱ Ⅱ Ⅱ Ⅱ Ⅱ Ⅱ                           |
|                       |                                                                                      |
| Describe three m      | najor concepts covered in the class activities today. Briefly reflect on how you can |
|                       | epts to building your personal brand.                                                |
| apply these cone      | epts to building your personal brand.                                                |
|                       |                                                                                      |
|                       |                                                                                      |

## **Instructional Design & Technology**

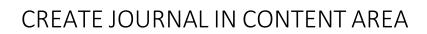

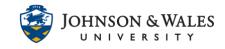

4. Set **availability**, **tracking** or **date restrictions** if preferred. If using date restrictions, be sure to leave Available on "Yes".

| JOURNAL AVAILABILITY              |                                  |          |
|-----------------------------------|----------------------------------|----------|
| Journal Availability<br>• Yes 	No |                                  |          |
| JOURNAL DATE AND TIM              |                                  |          |
|                                   |                                  |          |
| Limit Availability                |                                  |          |
| Limit Availability                |                                  | $(\Box)$ |
| Display After                     | Time may be entered in any incre | ment.    |
| Display After                     |                                  | ment.    |

5. Index entries can be set for Monthly or Weekly organization. Check box to enable user ability to Edit and Delete Entries or to Allow Users to Delete Comments.

| JOURNAL SETTING   | s                                                                   |
|-------------------|---------------------------------------------------------------------|
| Index Entries     | Monthly<br>Indexing will organize entries by the chosen time-frame. |
|                   | Weekly                                                              |
| Allow Users to Ed | dit and Delete Entries                                              |
| Allow Users to D  | elete Comments                                                      |
| Permit Course U   | sers to View Journal                                                |

 To enable journal grading, select Grade and enter the total Points Possible. This will create a column in the grade center. To Show participants in "needs grading" status, check box and select number of Entries from the drop down box.

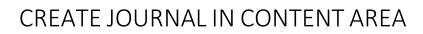

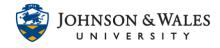

| GRADE SETTINGS                                                                       |
|--------------------------------------------------------------------------------------|
| GRADE SETTINGS                                                                       |
| If a Due Date is set, submissions are accepted after this date, but are marked late. |
| Grade Journal                                                                        |
| No grading                                                                           |
| • Grade : Points possible : 100                                                      |
| Show participants in "needs grading" status 🕒 after every 1 🔹 Entries                |

7. Check box to add a **Due Date**. Click the calendar icon to select a date and the clock icon to select a time.

|  | 10/10/2021 |  | 11:59 PM | (-) |
|--|------------|--|----------|-----|
|--|------------|--|----------|-----|

8. Click the **Add Rubric** button to create or select an existing rubric to associate to the journal assignment.

| Associated Rubrics | Add Rubri | c 🛛  |                  |                         |
|--------------------|-----------|------|------------------|-------------------------|
|                    | Name      | Туре | Date Last Edited | Show Rubric to Students |

9. Click **Submit**.

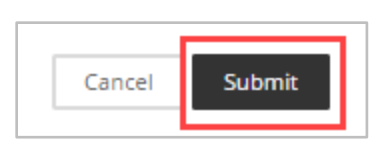

10. Select the journal link and then click on **Next**.

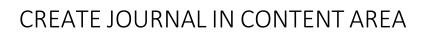

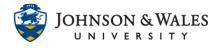

| CREATE LINK: JOURN                      | AL                                            |
|-----------------------------------------|-----------------------------------------------|
| <ul> <li>Link to the Journal</li> </ul> |                                               |
| Link to a Journal                       |                                               |
| Link to a Journal                       | Select Journal below  Course Journal Entry #1 |
| Create New Journal                      | Create New Journal                            |
| Click <b>Next</b> to continue.          | Click <b>Cancel</b> to quit.                  |

11. Paste the instructions you previously copied from step 3 into the text box. If you did not copy the instructions, retype them in the text box.

|      | ink  | Nam  | e                         |          | Cou  | irse | Jour  | mal   | Ent | ry # | 1     |                  |                  |   |    |    |    |   |   |   |     |    |      |     |    |   |
|------|------|------|---------------------------|----------|------|------|-------|-------|-----|------|-------|------------------|------------------|---|----|----|----|---|---|---|-----|----|------|-----|----|---|
| Colo | r of | Nan  | ne                        |          |      | 2    | Blac  | k     |     |      |       |                  |                  |   |    |    |    |   |   |   |     |    |      |     |    |   |
| .ink |      |      |                           | J        | ouri | nal: | Cou   | rse J | lou | rnal | Entry | y #1             |                  |   |    |    |    |   |   |   |     |    |      |     |    |   |
| ext  |      | oolb | ar. p                     | ress ALT | [+F1 | 0 (P | C) 01 | r ALT | T+F | N+F  | 10 (N | Aac).            |                  |   |    |    |    |   |   |   |     |    |      |     |    |   |
| т    |      | T    |                           | Paragra  |      |      |       |       |     |      |       |                  |                  | ٠ | ∷≣ | *  | Ξ. | Г | • | ø | ¥   | ٨  | Ţ    | i   | 20 | ~ |
| Ж    | D    | Û    | Q                         | 17 0     | Ξ    | -    | 1     |       | =   | È    |       | $\mathbf{T}^{x}$ | $\mathbf{T}_{x}$ | Ø | 25 | ۶q | 9  | - | - |   | . [ | ÷. |      |     |    |   |
| 10   | 1    | Þ    | $\mathbf{f}_{\mathbf{x}}$ | 💠 Mash   | ups  | Ŧ    | T     | 66    | ©   | ٢    | \$    | =                |                  |   |    |    |    |   |   |   |     |    | HTHL | CSS |    |   |

12. Click **Submit** when done to finish creating and link the journal.

| wailable           | Yes O No                   |                                                                                                    |               |  |
|--------------------|----------------------------|----------------------------------------------------------------------------------------------------|---------------|--|
| rack Number of Vie | ws 💿 Yes 💿 No              |                                                                                                    |               |  |
| ate Restrictions   | Display After              |                                                                                                    | ( )           |  |
|                    | Enter dates as mm/dd/yyyy. | Name of Street, Street, Street | ny increment. |  |
|                    | Display Until              |                                                                                                    | $\bigcirc$    |  |
|                    | Enter dates as mm/dd/yyyy. | Time may be entered in an                                                                                                    | ny increment. |  |
|                    |                            |                                                                                                    |               |  |
|                    |                            |                                                                                                    |               |  |